# Integrating Link Payment Button (Off-Site)

This payment process is also known as OFF SITE Payment or Link Payment Button. In this type of processing the customer leaves your website to process there payment and is redirected to Paguelofacil SA. Secure site.

**Step #1 - Select one of our pay buttons using the link below.**  <http://www.paguelofacil.com/contenido.cfm?IDCat=11&Page=1013>

# Example:

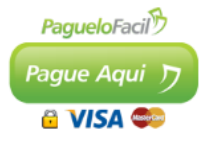

<img src="https://secure.paguelofacil.com/images/botones/Boton\_De\_Pago\_1\_100.png" height="63" width="100" border="0" />

## **Step #2 – Copy and Paste the script below to your payment page.**

This code is an example; you must change the values in **RED** depending on your account variables.

*<a href="https://secure.paguelofacil.com/LinkDeamon.cfm?CCLW=ClientCode&CMTN=PaymentAmount&CDSC=Description"> <img src="https://secure.paguelofacil.com/images/botones/PayButtonImage.png" /></a>*

## *Definitions in BLUE*

**CCLW = Merchant ID Code,** you will not be able to test or process any transactions without this code. **CMTN = Amount of the Transaction**, is the amount by which you will process the card. This amount should always include decimals separated by a period. Thousands do not require separation. **DO NOT USE COMA.**

Examples: Input 23.00 to process \$23.00 USD Input 10.50 to process \$10.50 USD Input 122.35 to process \$122.35 USD Input 2453.20 to process \$2,453.20 USD

Please note that the amount received is processed without doing any currency conversion. The only currency we currently process is U.S. dollars.

**CDSC = Transaction Description**, Allows you to send a text string of up to 150 characters to describe the payment / purchase / donation etc. You **MUST NOT** use accented letters or special characters.

### *Definitions in RED*

**ClientCode** = this must be the client's individual Merchant ID provided by Paguelofacil.

**PaymentAmount** = this specifies the amount to charge the card

**Description** = this is where you input the description of the payment. (Up to 150 Characters)

**PayButtonImage** = this is the URL link of the image of the payment button. Example:

 $\langle$ a

*href="https://secure.paguelofacil.com/LinkDeamon.cfm ?CCLW=A7BFCAF7B672CCE09A9CD5ADAC8FC32CF0FB3A5FAF08A7ADFD4389BA73B&CMT N=55.00&CDSC=Purchase of a Hand Bag">* 

*<img src="https://secure.paguelofacil.com/images/botones/Boton\_De\_Pago\_1\_100.png" height="63" width="100" border="0" /></a>*

## *RESPONSE:*

After a transaction has been processed whether denied or approved, Paguelofacil can respond to your site in which you provide us with the return URL to activate on your account. Your site will then be responsible for providing a response to the end user of the status of the transaction. **APPROVED** or **DENIED**.

Regardless whether or not you choose this option, the platform always send an email response to the merchant and user if the transaction was APPROVED. This is an email payment receipt.

To request that the transaction Response be returned to your site, you must apply via email to our office by sending an email of the return URL to:

### [soporteweb@paguelofacil.com](mailto:soporteweb@paguelofacil.com)

Your return address is then configured on our servers.

### **We only register one return address for ALL TRANSACTIONS (DENAGADAS AND APPROVED)**

# Variables returned to customer

In the process of the response of the transaction, Paguelo Facil will send as a **VARIABLES URL**, the following parameters:

- **TotalPagado** = 0(zero) will be sent if transaction is denied. The amount of the transaction if approved.
- **Fecha** =Date of the transaction in this format: DD/MM/YYYY
- **Hora** = Time of the transaction in this format: HH:MM.SS
- **Tipo** = Type of card used, VISA or MC for MasterCard
- **Oper** = Operation Number (Unique Transaction ID) Alphanumeric 15 characters
- **Usuario** = Name and last name of the card holder.
- **Email** = Email address of the card holder.
- **Estado** = Approved or Denied

# **We will respond to the transaction to your return URL as GET variables format or URL variables in the parameter received by the payment link.**

#### Example:

*<a* 

*href="https://secure.paguelofacil.com/LinkDeamon.cfm ?CCLW=A7BFCAF7B672CCE09A9CD5ADAC8FC32CF0FB3A5FAF08A7ADFD4389BA73B&CMT N=55.00&CDSC= Purchase of a Hand Bag&var1=variable1&var2=variable2&var3=variable3&var4=variable"> <img src="https://secure.paguelofacil.com/images/botones/Boton\_De\_Pago\_1\_100.png" height="63" width="100" border="0" /></a>*

In this case the link will send the following variables:

#### *var1=variable1&var2=variable2&var3=variable3&var4=variable*

This allows you to send your own variable ID's such as an order number or reference number. The platform will return those variables along with the transaction details exactly as received.

# Integrating FORM BASED PAYMENT or ONSITE PAYMENT

We also offer an ONSITE processing solution where the customer never leaves your website. For these types of processing, there are higher requirements for integration. The requirements are listed below:

- Access to your Domain
- **•** SSL Certificate
- Access to the Source Code of your site
- Access to the Hosting server
- **Integration contract for ONSITE PAYMENT with PAGUELOFACIL**

# **Step #1 – Request from us the URL and POST of your Merchant ID.**

You will receive the following from PAGUELOFACIL:

- **MERCHANT ID** or **CCLW**, the same code which is used for the link payment button.
- A POST URL or ACTION Field of the processing form, this will be provided to you by our technical department.

# **Step #2 – Create a form with the purchase information**

You, as the PAGUELOFACIL client, need to create a form on your checkout page to send us the information needed to proceed with the payment. These are the parameters required:

- **Servicio**  $\rightarrow$  Here you can send the name of the service to collect, alphanumeric, 64 characters
- **Concepto**  $\rightarrow$  Another area where you can submit information from your site of the sale. This will be visible on the transaction receipt and received by the end user, alphanumeric, 64 characters
- **Monto**  $\rightarrow$  This is the amount to be processed, must come in the format of two decimal places and a point of separation. To process \$10 USD, send 10.00 without the USD or \$ sign. No coma.
- **Deal**  $\rightarrow$  ID Number, Order Number, Coupon or whatever reference you want, Numeric Only.
- $\bullet$  **IDUu**  $\rightarrow$  This value is 0. Reserved for future features.
- $\bullet$  USR $\rightarrow$  Send this field with users email.
- **Login**  $\rightarrow$  Send this field with **Invitado**.
- **Acreditar**  $\rightarrow$  Company Name which is credited to PAGUELOFACIL.
- **Company** > Name of the Company as registered in PAGUELOFACIL.
- **returnUrl**  $\rightarrow$  Return URL with all the variables that you want, for example: <http://www.posfiscales.com/payvalidate.cfm?IDUsuario=234&IDProducto=234>
- **Nombres**  $\rightarrow$  User Name
- **Apellidos**  $\rightarrow$  User last name
- **Email**  $\rightarrow$  Users Email
- **Phone**  $\rightarrow$  Telephone number of the user
- **•** NumeroTarieta > Credit card number
- **TipoTarjeta** → Type of credit card. VISA or MC for MasterCard
- **ExpMes**  $\rightarrow$  Expiry Date Month (Only 2 digits, e.g. 02 for February)
- **ExpAno** → Expire Date Year (Only 4 digits, e.g. 2012)
- SecurityCode → Card Security code CVV2

**Step #3 – The payment platform will process the transaction directly**

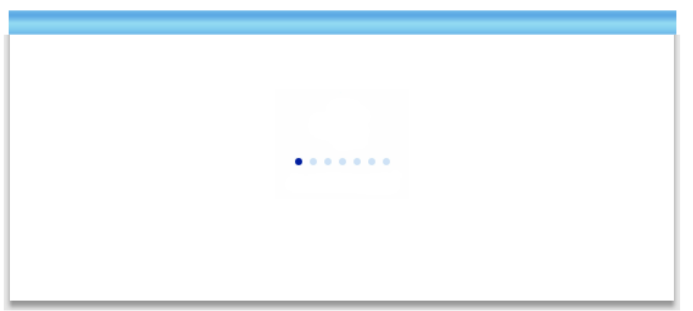

## **Step #4 – The payment platform returns the information to your site**

- **returnURL** is the URL where you want to return the result of the transaction
- The system will send a POST the following variables
- **Deal**  $\rightarrow$  variable that returns the id of the deal or purchase
- **OperNumber**  $\rightarrow$  Unique Operation Number
- **Status**  $\rightarrow$  Send 1 for approved or 0 for denied
- $\bullet$  **Monto**  $\rightarrow$  Amount Charged

**We will respond with the variables in GET format or URL Variables which you inputted into the Action FORM of the Onsite Payment form.**

Example:

**<form name="Card" id="Card" method="post" action="https://secure.paguelofacil.com/PostDeamon.cfm?Unifier=FP&CCLW=***A7BFCAF7B672CCE09A9CD5ADAC8FC32C F0FB3A5FAF08A7ADFD4389BA73B&var1=variable1&var2=variable2&var3=variable3&var4=variable4***">**

In this case, the ACTION of the FORM will send the following variables:

### *var1=variable1&var2=variable2&var3=variable3&var4=variable4*

This allows you to send your own variables such as ID of the sale or transaction, and the platform will return the variables exactly as received.

© 2012 Paguelofacil S.A. All rights reserved. Paguelofacil and logo are trademarks of Paguelofacil, S.A. The brands and trademarks mentioned belong to their respective owners.

#### **Liability Disclaimer**

Páguelo Fácil, S.A. and its owners and employees assume no responsibility for errors or omissions or for damages resulting from the use of this manual or the information contained therein.